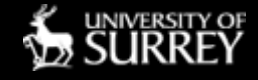

## Ease your automation, improve your audio, with FFmpeg

A talk by John Warburton, freelance newscaster for the More Radio network, lecturer in the Department of Music and Media in the University of Surrey, Guildford, England

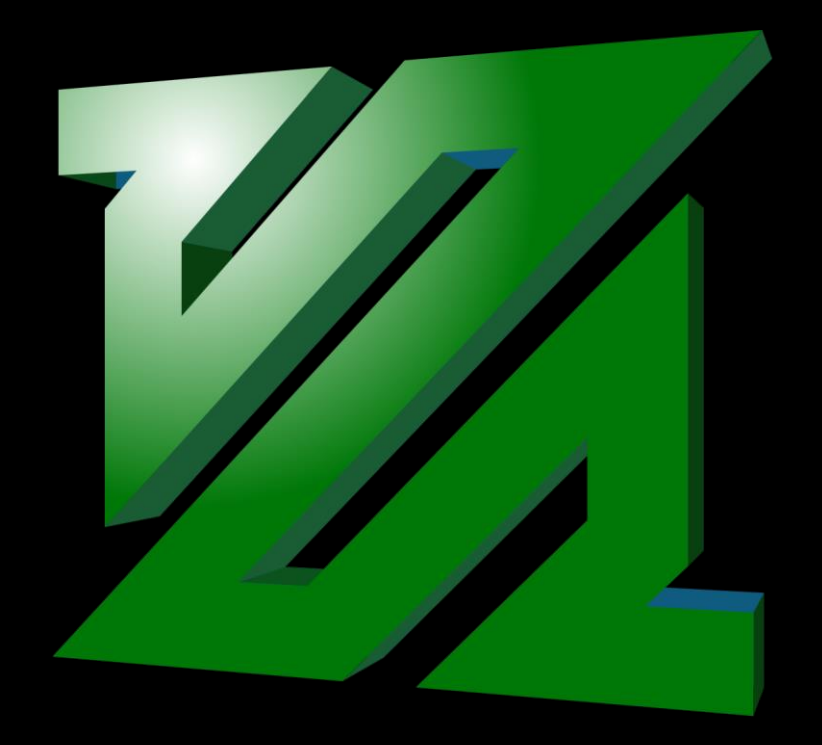

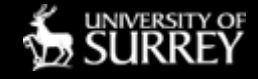

## Ease your automation, improve your audio, with FFmpeg

A talk by John Warburton, who doesn't have a camera on this machine.

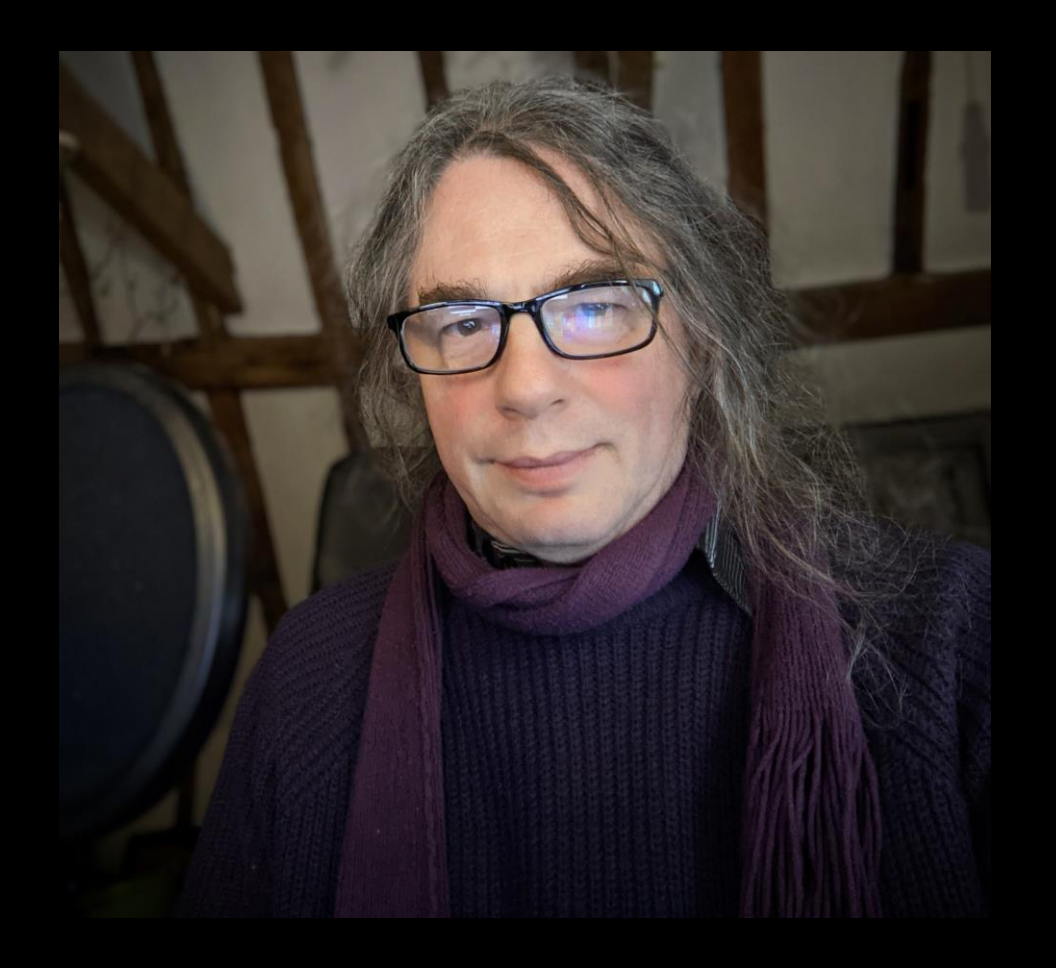

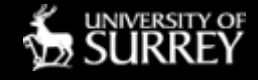

## My use of Liquidsoap

I used it to develop a highly convenient, automated system suitable for in-store radio, sustaining services without time constraints, and targeted music and news services.

It's separate from my professional newscasting job, except I leave it playing when editing my professional on-air bulletins, to keep across world, UK and USA news, and for calming music.

> In this way, it's incredibly useful, professionally, right now!

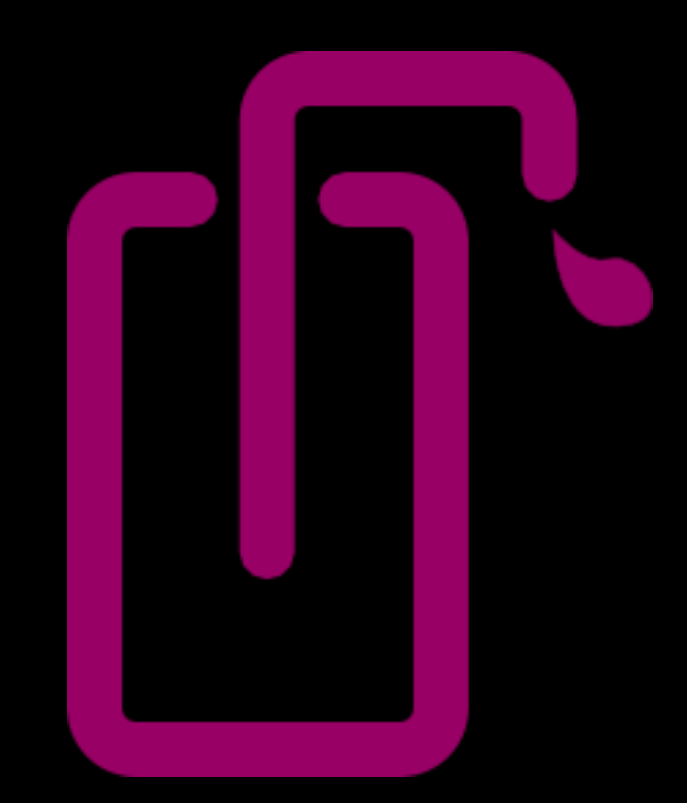

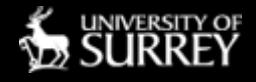

## What is FFmpeg?

It's not:

- "a command line program"
- "a tool for pirating"
- "a hacker's plaything" (that's what they said about GNU/Linux once!)
- "out of date"
- "full of patent problems"

It asks for:

- Some technical knowledge of audio-visual containers and codec
- Some understanding of what makes up picture and sound files and multiplexes

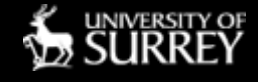

## What is FFmpeg?

It is:

- a world-leading multimedia manipulation framework
- a gateway to codecs, filters, multiplexors, demultiplexors, and measuring tools
- exceedingly generous at accepting many flavours of audio-visual input
- aims to achieve standards-compliant output, and often succeeds
- gives the user both library-accessed and command-line-accessed toolkits
- is generally among the fastest of its type
- incorporates many industry-leading tools
- is programmer-friendly
- is cross-platform
- is open source, by most measures of the term
- is at the heart of many broadcast conversion, and signal manipulation systems
- is a viable Internet transmission platform

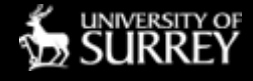

### Integration with Liquidsoap? (1.4.3)

- 1. As an output processor and encoder
	- Can use Liquidsoap's own internal functions:
		- output.external.ffmpeg
		- output.file.hls.ffmpeg
		- output.youtube.live.ffmpeg
- 2. As the external coder for output.icecast:
	- %external(...)

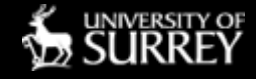

### Integration with Liquidsoap? (1.4.3)

#### 3. As a very flexible input decoder:

- set("audio.converter.samplerate.converters",["libsamplerate"])
- set("audio.converter.samplerate.libsamplerate.quality","best")
- set("decoder.file\_decoders", ["META","WAV","AIFF","MIDI","IMAGE","FFMPEG","FLAC","AAC","MP4","OGG","MAD"])
- set("decoder.file\_extensions.gstreamer", [])
- set("decoder.mime\_types.gstreamer", [])
- set("decoder.file\_extensions.ffmpeg",["mp3","mp4","m4a","wav","flac","ogg","webm ","opus","mka"])

#### 4. As a framework for preparing audio for queue injection:

• /usr/local/bin/ffmpeg -y -i `/home/john/src/radio/getCBS.py` -af dynaudnorm=b=1:g=7 -t 02:55.200 ac 1 -ar 32000 -acodec libfdk\_aac -vbr 5 ~/src/radio/cbsnews-temp.mka && /usr/local/bin/ffmpeg -y i ~/src/radio/cbsnews-temp.mka -filter\_complex

"[0:0]asplit=2[st][fi];[fi]atrim=start=163,silenceremove=stop\_periods=1:stop\_threshold=-

30dB:stop\_duration=0.4[cl];[st]atrim=end=163[stc];[stc][cl]concat=n=2:a=1:v=0,asetpts=N/SR/TB,dynau dnorm=b=1:g=7,volume=-11dB" -acodec libfdk aac -ar 32000 -ac 2 -vbr 5  $\sim$ /src/radio/cbsnews.mka

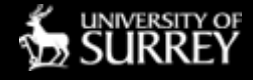

### Integration with Liquidsoap? (1.4.3)

- 5. As a preparation tool:
	- for automatic track volume pre-determination;
	- for automatic track start and end detection;
	- for automatic positioning of fade-out point;
	- for semi-automatic library item de-duplication

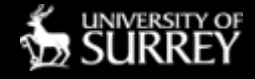

- I have a directory containing all files available to Liquidsoap
- Incoming files need preparing, for Liquidsoap to use, and for playlist inclusion and annotation
- How to ensure an incoming file isn't already encoded?
- Use the hash function!

```
ffmpeg –v quiet –hide_banner \
–i <FILENAME> \
-vn \lambda-map \Theta:a
–f hash –hash MD5 -
```
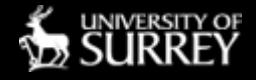

#### Don't process files twice!

- ffmpeg  $-v$  quiet  $\setminus$
- –hide\_banner \
- $-i$  <FILENAME> \
- $-vn \lambda$
- $-map$  0:a  $\backslash$
- –f hash –hash MD5 -

Call ffmpeg, tell it to print no diags Don't print the "copyright", etc., banner Here's the input filename Don't even *think* about any images in it Use only the principal audio track Tell it to output a hash, of form MD5, and send the text to stdout

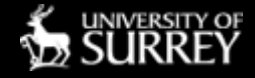

#### Don't process files twice!

john@HP-S01:~/src/radio\$ john@HP-S01:~/src/radio\$ ffmpeg -v quiet -hide\_banner -i /mnt/6TB-OCT2018/3TB-BACKUP/MUSIC/CamelPhat\ -\ Dark\ Matter\ 9/Wildfire\_CamelPhat.mp3 -vn -map 0:a -f hash -hash MD5 -MD5=cf351717a4648177ff38392d4db2ed63 "ISN't Sne Lovely-420680208.0200aC9aC48e08837936eD01aD220013.mka" iohn@HP-S01:~/src/radio\$ | 'It Runs Through Me (feat. De La Soul)-407174856.94dc938862f75d6f545a38f621b43252.mka' Its\_Getting\_Better\_Mama\_Cass.41671593f924f77390bfb160d3efe981.mka Its\_Rough\_Out\_Here\_Montana\_Orchestra.8b8f5994789c2b8d0a2c4e33ad77afe3.mka Its\_Your\_Thing\_Shirley\_Scott\_The\_Soul\_Saxes.ac4718b483b63035660a59f5c3a2381f.mka I\_Was\_Kaiser\_Bills\_Batman\_Whistling\_Jack\_Smith.924823208d4dcb70c1e90c9ca30e933b.mka 'I Wish-271131013.a549ac07d4b61639e458717032490f7f.mka' Ixtapa\_Rodrigo\_Y\_Gabriela.e447003afb0e2e081796147142580f6f.mka You can then incorporate the hash into

the filename (whether you choose to re-encode or not), so as to quickly spot if a particular piece of audio (bit-exact) has been processed in a previous session.

'Jack Lee - All of those things.7a5357638dea64ed266148f94f8f440c.mka' 'Jack Lee - An Episode of Journey.9845d4ef0f61c2032a4328ee44c5738a.mka' 'Jack Lee - Scenes From the Past.5c058dad60152e6cd87c992758bf34ef.mka' 'JACKSON SISTERS - I Believe in Miracles.fc85d5eed58fc9654ab72d26979f5ef3.mka' 'Jack Wilkins - Pinocchio-2015960440.8604b05f6b5d6e284afcd9a6cce26496.mka' 'Jack Wilkins - Red Clay-2642769195.6cd91b4e0d129c5c03b355cb6425895b.mka' 'Jacob Mann Big Band - Bounce House-3998689220.f7e410cdfefdda90e116c4a6c5a8c89f.mka' 'Jacob Mann Big Band - Hold Music-961812703.c22ae63a1eda3eba1cc7fbce801791be.mka' 'Jacob Mann Big Band - Kogi-2933825373.480c8cb54aee9e49496dbde0261c1b51.mka' 'Jacob Mann Big Band - Pete Wheeler-3002525312.1727af467258d20be082d959692cb13d.mka' 'JAMES BROWN - HELL.e351e681d0b99c67438626186fc9f918.mka' 'JAMES BROWN - My Thang.86a98964e2fa8ca46421a9ff28ffd493.mka' 'Jamiroquai - Too Young to Die (Extended).0adbcb050dcb40f7feeb5807de6a8c4e.mka'

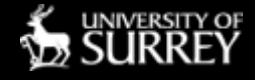

#### How loud is it? (Therefore, what playback gain is required? And when can we start and end/overlap the track on air?)

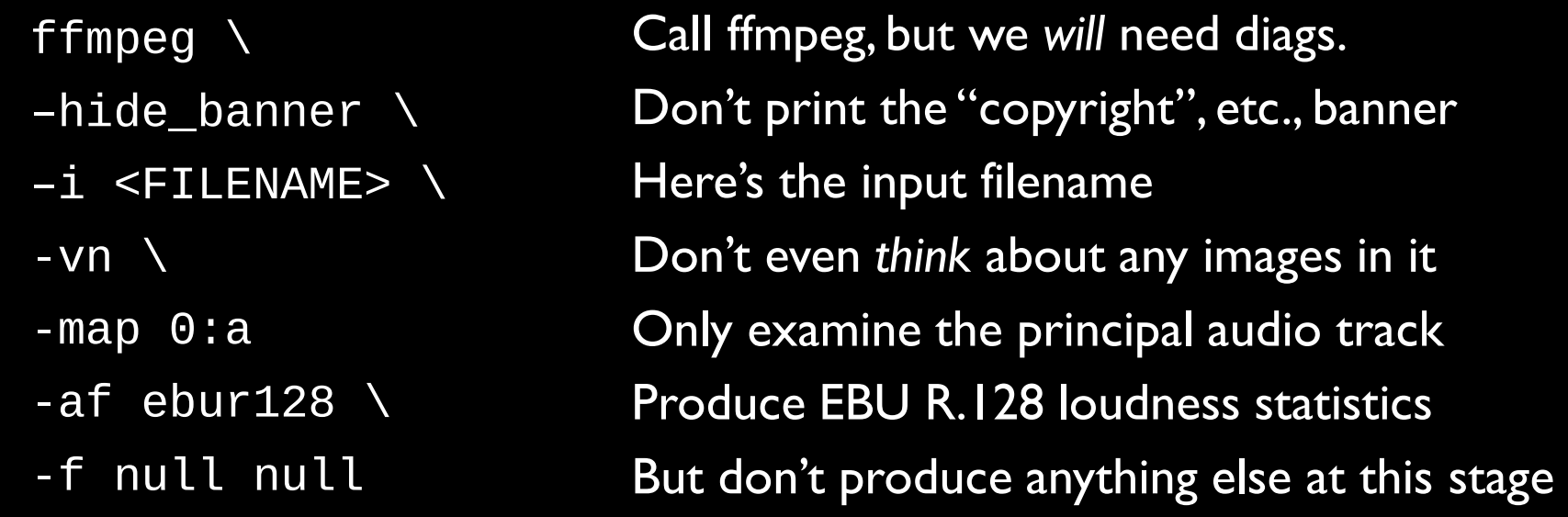

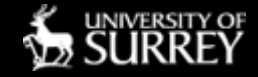

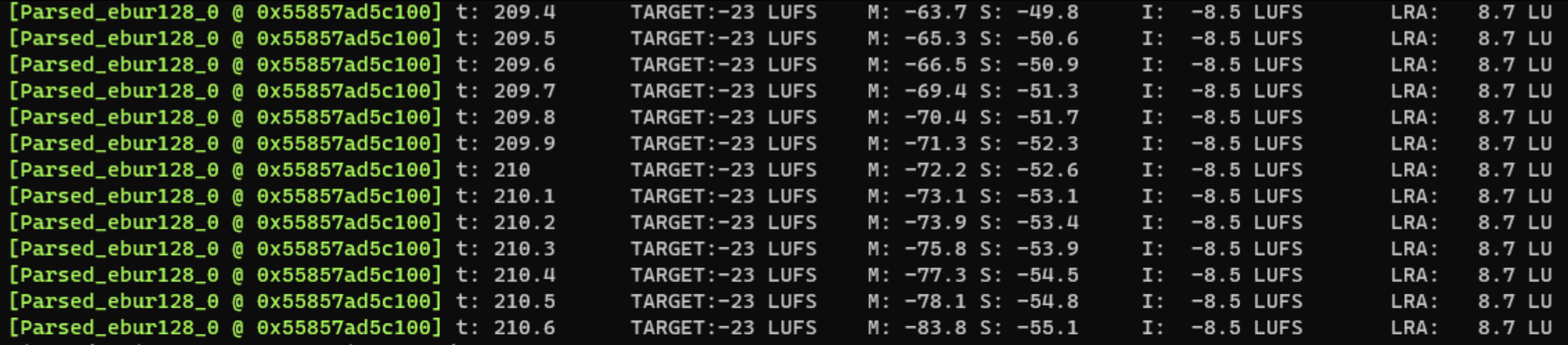

size=N/A time=00:03:30.66 bitrate=N/A speed=83.2x

video:0kB audio:39500kB subtitle:0kB other streams:0kB global headers:0kB muxing overhead: unknown [Parsed\_ebur128\_0 @ 0x55857ad5c100] Summary:

Integrated loudness:

 $I:$  $-8.5$  LUFS Threshold: -19.3 LUFS

Loudness range:

LRA: 8.7 LU Threshold: -29.3 LUFS LRA low:  $-15.3$  LUFS LRA  $high: -6.6$  LUFS john@HP-S01:~/src/radio\$

By parsing this output, you can determine the track's loudness, and the shape of the loudness at the beginning and the end.

I generally ask the system to wait for a track's loudness's final dip to fall by 8dB.

Some internal logic also copes with very long tails e.g. "Bohemian Rhapsody".

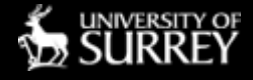

- The data is encoded with the 'annotate' protocol for further enjoyment by the Liquidsoap engine.
- NOTE: with gain for replay, *always* set a *low* level as your standard replay gain, so there is never any clipping caused by amplification.
- Remember: Liquidsoap's internal audio processing is 64-bit (Romain, that's what you said, isn't it?)
- Therefore, there is no risk of losing significant audio data, either by clipping or by introducing quantising errors.

annotate:liq\_cue\_in="0.200",liq\_cross\_duration="4.380",duration="368.780",liq\_amplify="-7.000dB":/home/ john/src/radio/mez3/18. Your Majesty Is Like A Cream Donut incorporating Oh What A Lonely Lifetime [Bonus Track].bf1117eb12305fcd43e7bcaa27a6b6b7.mka /annotate:liq\_cue\_in="0.000",liq\_cross\_duration="8.160",duration="242.260",liq\_amplify="-2.900dB":/home john/src/radio/mez3/04 - Elton John - Your Song.796a7bdb35fbb74a58bd3abdde2546b5.mka Annotate:liq\_cue\_in="0.000",liq\_cross\_duration="7.820",duration="467.620",liq\_amplify="-13.900dB":/home/ john/src/radio/mez3/03. Your World.36edcfa36ffa09e35665067697321d68.mka annotate:liq\_cue\_in="0.000",liq\_cross\_duration="12.130",duration="330.530",liq\_amplify="-6.100dB":/home/ john/src/radio/mez3/05. you're as right as rain.adf1f237e3f724f9e09a75bdd3508a17.mka annotate:liq\_cue\_in="0.000",liq\_cross\_duration="1.260",duration="168.460",liq\_amplify="-6.100dB":/home/ john/src/radio/mez3/17 You're Gonna Need Me.9cae91a41925ead9da9edcbebd689e22.mka Annotate:liq\_cue\_in="0.000",liq\_cross\_duration="8.860",duration="256.960",liq\_amplify="-7.000dB":/home/ john/src/radio/mez3/Carly Simon - You're So Vain.cbcae05e137342ab5080dcbbde993974.mka Annotate:liq\_cue\_in="0.000",liq\_cross\_duration="4.320",duration="196.620",liq\_amplify="-7.800dB":/home/ john/src/radio/mez3/timmy thomas - 01 - you're the song i've always wanted to sing. da91b16342433be8ae6e261cd5f54109.mka /annotate:liq\_cue\_in="0.000",liq\_cross\_duration="8.920",duration="310.620",liq\_amplify="-8.100dB":/home john/src/radio/mez3/11. You've Got A Friend.b1c2c90672fa7b5a75559ed33e828509.mka annotate:liq\_cue\_in="0.000",liq\_cross\_duration="8.060",duration="309.660",liq\_amplify="-9.100dB":/home/ john/src/radio/mez3/07. You've Got A Friend.dc0ae46a6c416af537d54936e050d5cf.mka /annotate:liq\_cue\_in="0.000",liq\_cross\_duration="4.900",duration="269.800",liq\_amplify="-3.300dB":/home john/src/radio/mez3/Youve\_Got\_A\_Friend\_James\_Taylor.53204c21879c691826903712021c0c01.mka annotate:liq\_cue\_in="0.100",liq\_cross\_duration="11.860",duration="349.060",liq\_amplify="-4.900dB":/home/ john/src/radio/mez3/05 - You've Got It Bad Girl.32abba1893df601ec632b98c05ff47f7.mka Annotate:liq\_cue\_in="0.200",liq\_cross\_duration="2.090",duration="349.590",liq\_amplify="-13.100dB":/home/ john/src/radio/mez3/08. Uptown Funk Empire feat. Janice & Ange - You'Vee Got to Have Freedom. c856f712dd8d21315683b91a99ade74b.mka annotate:liq\_cue\_in="0.100",liq\_cross\_duration="2.680",duration="268.180",liq\_amplify="-12.700dB":/home/ john/src/radio/mez3/14 - Yuri Buenaventura - Salsa.267534a7b8ff22b03d9fb863096b368d.mka annotate:liq\_cue\_in="0.000",liq\_cross\_duration="12.270",duration="298.370",liq\_amplify="-6.000dB":/home/ john/src/radio/mez3/Yussef Kamaal - Calligraphy \_ Brownswood Basement Session-1g826StJhLk. 49884fd580506a4b8bc5bed56efd565b.mka

annotate:liq\_cue\_in="0.000",liq\_cross\_duration="8.200",duration="90.600",liq\_amplify="-3.000dB":/home/ john/src/radio/mez3/Zahrafat\_Al\_SaId\_Musicians\_Of\_The\_Nile.d9ecfbb1511fc29faea3ae5b964aaac8.mka

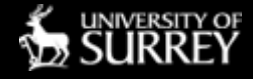

#### Smooth on-air playback of this data

set("playlists.cue\_in\_metadata", "liq\_cue\_in")

myplaylist =  $amplyify(override="lig\_amplyify", 1.0,$ cue\_cut(playlist(length=60.0, reload\_mode="watch", mime\_type="audio/x-mpegurl", "MYPLAYLIST.m3u8")))

myplaylist = crossfade(fade\_out=0.01, fade\_in=0.01, default=(fun(a,b)->add(normalize=false,([b, a]))), conservative=true, myplaylist)

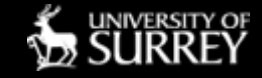

#### Playlist preparation and weeding What if the same piece of music exists in more than one form, but not bit-exact duplicates?

Use the Chromaprint library to process the first 20 seconds of each file:

Then process its output to give a sequence of digits from the set {0, 1, 2, 3} corresponding to strengths of audio across sixteen frequency bands with respect to time.

(Last item is duration in seconds.)

fpcalc –algorithm 4 –overlap –length 20 –raw <FILENAME>

02 - Astrud Gilberto - Crickets Sing For Anamaria.ac30dcfc9da6acf2cf81340b41ec34c2.mka, "2021322133211013, 2021122132211013, 2021122133211311, 2021122133211211, 2021122133211210, 2021122331211210,2031122131211110,2031122133211010,2021122133211110,2021122133211210, 2021122133211211,2021122133211312,2021122131211312,2021122131211312,2021122131211312, 2021122133211312,2021322133211312,2021122123211112,2021122323213112,2021122323213112, 2021122121313011,2021122122113010,2021322122112010,2021322121112010,2021322121112200, 2020122321112200,2020122321112200,2020022320112201,2020022233312301,3020032202313103, 3020032202311003,3020013203310003,1020013203310001,1020013203310001,1020013202310001, 0021033202331001,0032031100131001,0032021010131001,0032121130131001,0032321130131100, 0032211131330300,1032201032230200,1032301012230200,1032101012230201,3032001212130113, 3012101211030013,3012201210031002,3002203010031202,3000202010031202,3000202031031202, 3010202313033202,3030202212313201,3020112212213100,3020032211213000,3020022231203000, 3020023230213000,1022021223213000,1032021223113000,1032021320013000,1032220321033000 1032230321031103,1032210123131202,3032200032331202,3032100012330212,3032001002130212, 3033001001031312,3031001203011032,3011201203010032,1010203300010032,1000203110011232, 1000202130113232,1010202123212231,1010102223212131,1010012223212020,1011032221212020, 1012033221212020,0012021323212020,0112020321102020,0312020221003021,0312020321000123, 0312020321000223,0312030332000223,0313010032010222,1311010012030222,1310000002120232, 1311100301020232,1113101200020132,1113303000020132,1110202000020212,1010202100010212, 1010202202001202,1010202302103102",93

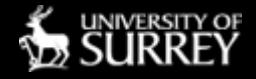

#### Playlist preparation and weeding What if the same piece of music exists in more than one form, but not bit-exact duplicates?

Then use fuzzy matching algorithms (e.g. Levenshtein matching) to determine closeness of these fingerprints.

Use multiprocessing via Python front-end for speed.

Typically processes 4,000 tracks in around three hours, giving pairs of tracks with a 'match' estimate.

Filter on match estimate to taste.

#### Below, example shows invalid match on first line (low score) then three 'real' matches. These are spotted despite non-matching metadata.

70,05 - Guilty (2019 Remaster) - pitch fixed.2f4cfb7eea552e6bd861d4e8dd30f5d6.mka,02 Partido Alto Azymuth Light as a Feather.318b943f7efdd8a54736aa2ac23447ac.mka 83,13 Willie & Laura Mae Jones (Bonus Track).d3000e621fbc46cd478c560e3e76316b.mka,Willie\_And\_Lauramae\_Jones\_Dusty\_Springfield.55eb4059acff46176a5ab1bb3e12439d.mka 100,Walk\_On\_The\_Wild\_Side\_Lou\_Reed.587dd736623e6647e8f8d4b92b75dc0c.mka,00001561\_Walk On The Wild Side\_Lou Reed.5714d62dff15d344be689ca28149c0f7.mka

92,0s Grilos.e552219d16beaf584d5f9f7212f18935.mka,Marcos Valle - Os Grilos.e57ffc94952b68122733802f81456ebd.mka

self.c0975da4a881f2b4040cdba6571acbc4.mka.Various - Charles Wright && The Watts 103rd Street Rhythm Band' Express Yourself.d69dba2476212deb61c49e025a77b1f7.mka  $100 - 5 - 5 - 0100 - 5 - 5 = 5$ 

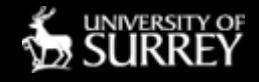

- FFmpeg's extraordinary audio filtering can give your station flexibility.
- Do you have different audiences requiring different sounds?
- Serve them all!
- My examples:
	- One for in-car or in-kitchen listening: with very low bandwidth (32kbit/s) and deep multi-band audio processing (like 'Skyrock' but taken rather further)
	- One for high-fidelity listening: maximum variable AAC bit-rate, very little limiting, EBU R.128 loudness adjustment in real time
	- Same as above, but low bit-rate to save bandwidth on dodgy links

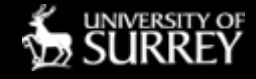

output.icecast(description="Experimental stream using Liquidsoap", genre="Freeform", name="Music Too", host="127.0.0.1", port=8000, mount="audio.aac", public=true, url="http://warblefly.sytes.net:8000/audio.aac", timeout=240.0, format="audio/aac", password="<redacted>", %external(samplerate=48000, channels=2, process="ffmpeg -f s16le -ar 48000 -ac 2 -i pipe:0 -acodec libfdk\_aac -vbr 1 -profile:a aac\_he\_v2 -vn –af dynaudnorm=g=15:m=70:r=1.0:c=1:b=1,asetnsamples=2048, volume=-18dB,mcompand='0.005\,0.1 6 -47/-40\,-34/-34\,-17/-33 100 |  $0.003\,$ , 0.05 6 -47/-40 $\},$  -34/-34 $\},$  -17/-33 400  $0.000625\,$ , 0.0125 6 -47/-40 $\backslash$ , -34/-34 $\backslash$ , -17/-33 1600 |  $0.0001\,$ , 0.025 6 -47/-40\, -34/-34\, -17/-33 6400  $0, 0.025$  6 -47/-40\,-34/-34\,-17/-33 15999', volume=+20dB,aresample=192000, alimiter=limit=-4dB:attack=0.1:asc=1:asc\_level=1, aresample=32000:resampler=swr:cutoff=0.99:filter\_type=kaiser:kaiser\_beta=16 -f adts pipe:1"), radio)

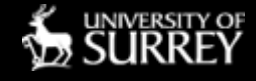

- When properly driven oversampled, the FFmpeg delay-line limiter is bomb-proof.
- The multi-band compressor, though lacking band-linking tools such as those in, say, Orban products or "Stereotools", is still of very high quality, and provides arbitrarily many bands to tune your station sound.

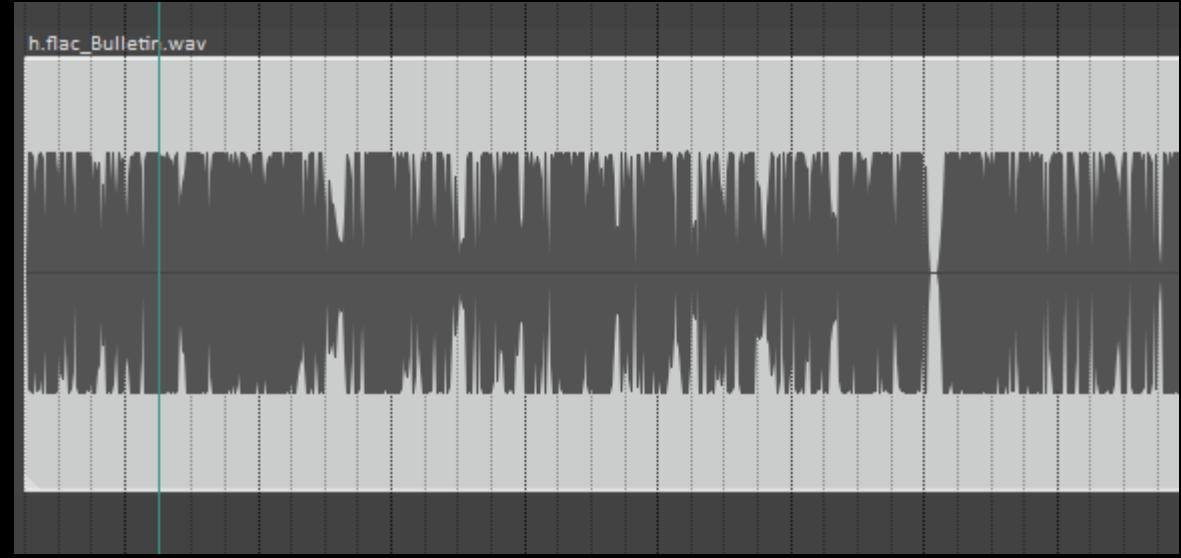

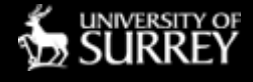

- <http://warblefly.sytes.net:8000/audio.aac>
- <http://warblefly.sytes.net:8000/audio-hifi.aac>
- <http://warblefly.sytes.net:8000/audio-hifi-low.aac>
- <http://warblefly.sytes.net:8000/audio-am.aac>

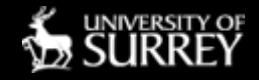

#### Pitfalls

- FFmpeg with the fdkaac encoding library is best for low-bandwidth audio — but you may need to compile it yourself
- When doing *any* processing, don't forget to oversample before limiting (think Nyquist/Shannon and overshoots)
- Don't imagine that basic limiting is sufficient to avoid over-deviation for an FM multiplex transmission that involves pre-emphasis
- Use raw encoding into FFmpeg for output, rather than assuming .WAV format — sometimes, size limits on .WAV are enforced

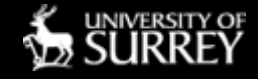

#### **Hints**

- Resample just before transmission to the lowest sample-rate your application requires. For FM sound-alike radio, 32,000 samples per second. (You can run internally, within Liquidsoap, any reasonable sample rate you like.)
- Try my FFmpeg binaries or compile scripts if you want a version with the FDK AAC library included. Note that Liquidsoap also has FDK AAC encoding capability (including HE-AACv2) but I have (sadly) not been able to get the lowest bandwidths to work in the past. Romain, is this ok now?
- https://github.com/Warblefly